# Graphics with Processing

#### 2007-09 投影変換とポリゴン描画 http://vilab.org 塩澤秀和

#### 9.1 投影変換

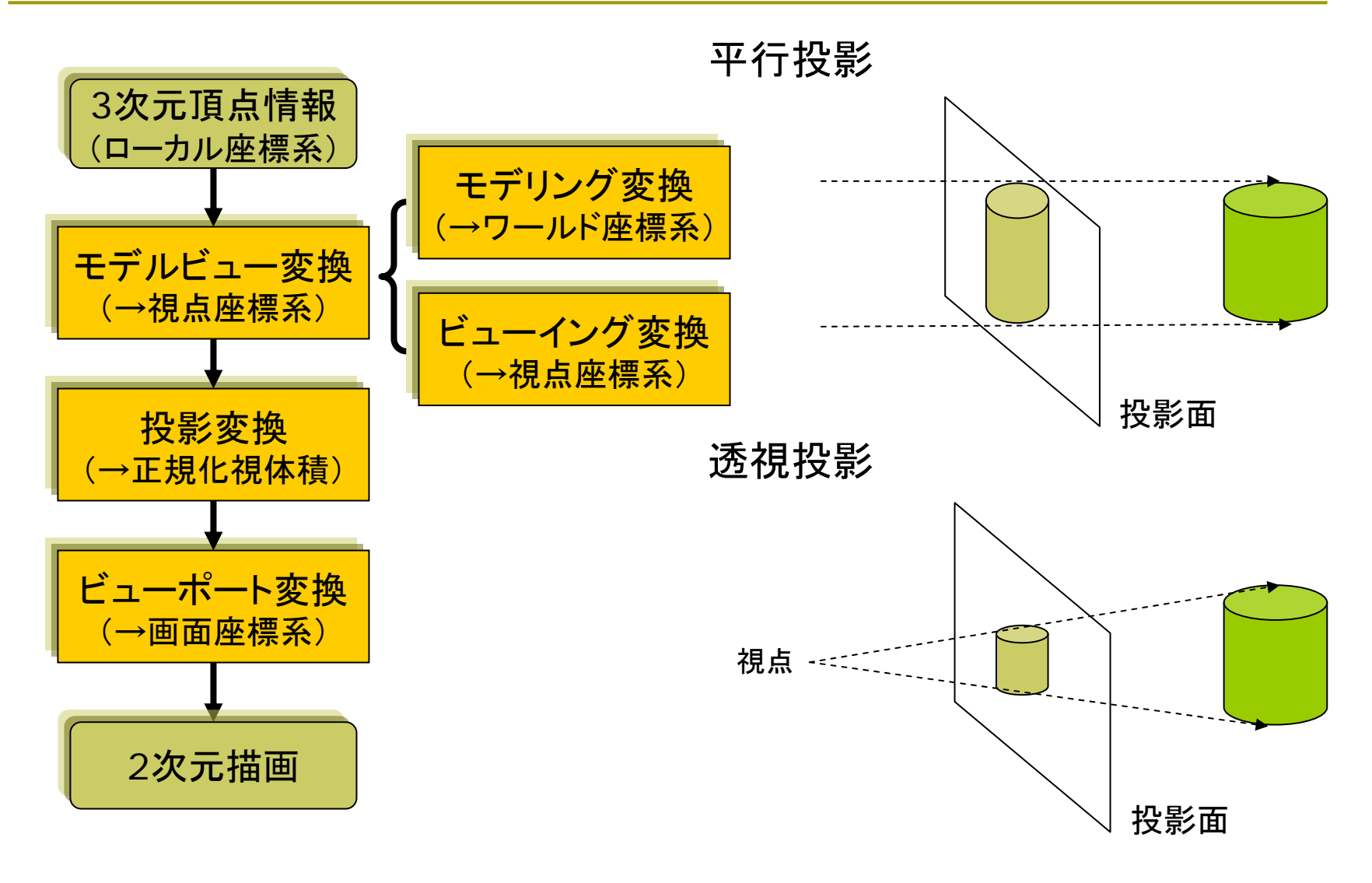

### 9.2 平行投影と ビューポート変換

平行投影

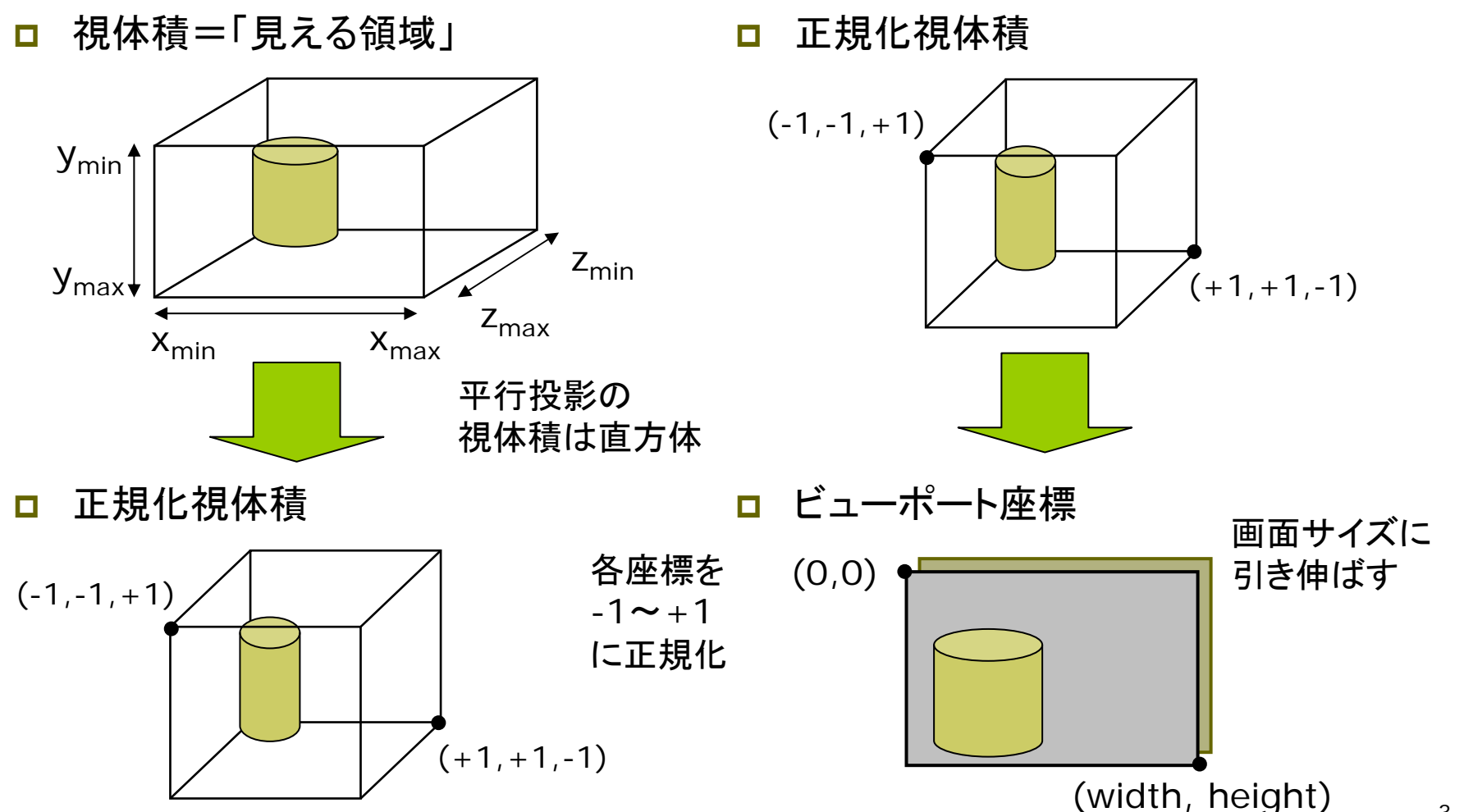

ビューポート変換

3

#### 9.3 透視投影

#### 視体積

- $\Box$ 透視投影の視体積は四角錘台
	- F Processingでは y軸が下向き
	- F 視線は -z方向

正規化視体積

- $\Box$  正規化
	- 平行変換と同様に, x,y,z座標 の値を-1~+1の範囲に収める
	- $\mathbb{R}^3$ 四角錘台 <sup>→</sup> 立方体

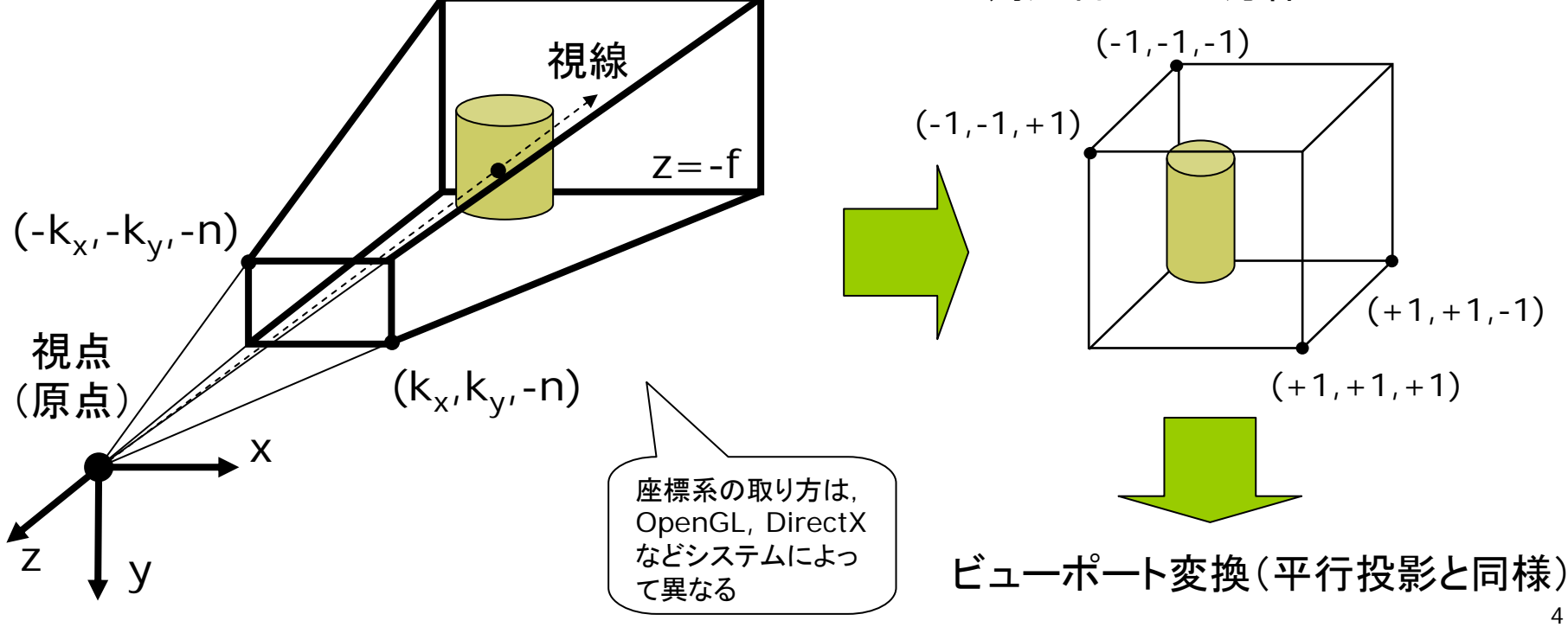

### 9.4 透視投影の計算

#### 視体積の正規化

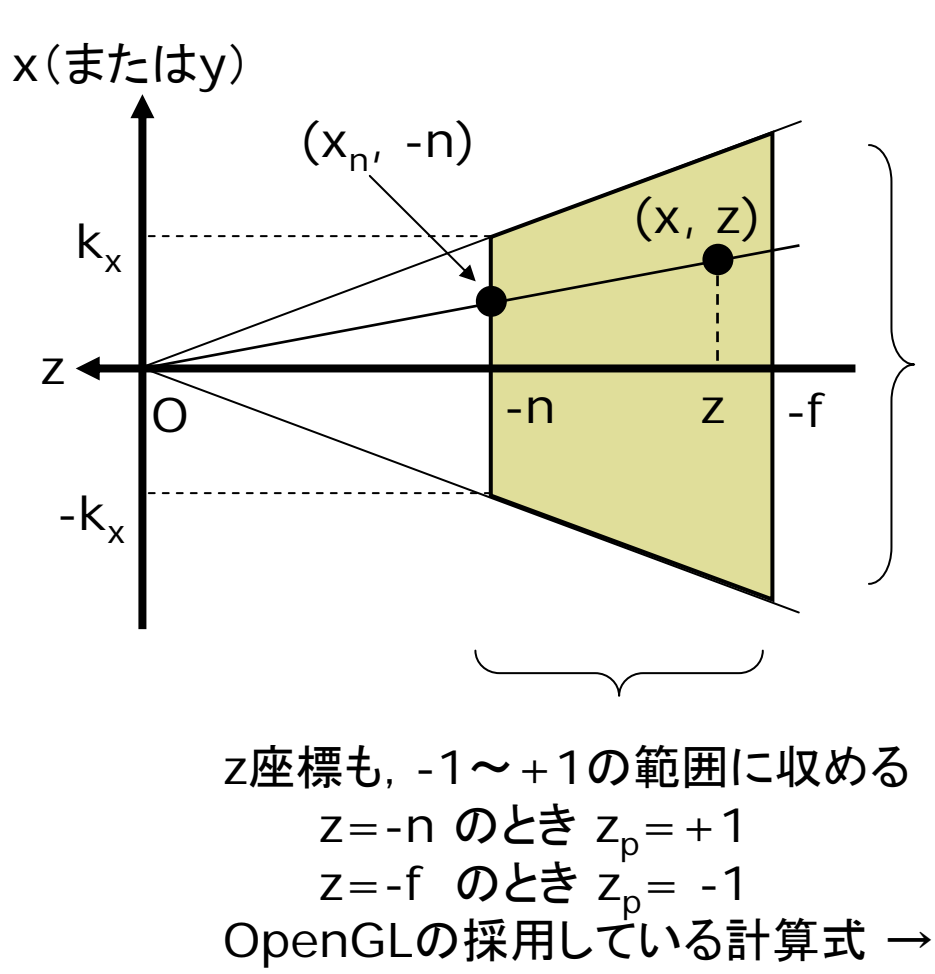

 $(f - n)$  $(f+n)+2$  $z(f - n)$  $z_p = -\frac{z(f+n)+2fn}{-z(f-n)}$  $+n+$ −= *z y k*  $y_n = \frac{n}{t}$ *y*  $\frac{p}{k}$  −  $=$   $\cdot$ x,y座標を-1~+1の範囲に収める 三角形の相似より(z<0に注意) *z*  $y_n = y \cdot \frac{n}{n}$ *z*  $x_n = x \cdot \frac{n}{-z}, \quad y_n = y \cdot \frac{1}{z}$  $= v \cdot$ −  $\therefore$   $x_n = x \cdot \underline{\hspace{1cm}},$  $x_n$ : $n = x:-z$  (y軸も同様) *z x k n k*  $x_{n} = \frac{x}{x}$ *x x n*  $\frac{p}{k}$   $k_{\perp}$   $-$ ===

### 9.5 透視投影行列

*z*

透視投影行列の算出 Ξ 正規化視体積での座標 (=正規化デバイス座標) *y*  $y_n = \frac{n}{t}$ *x*  $x_p = \frac{n}{k} \cdot \frac{x}{-z}, \quad y_p = \frac{n}{k} \cdot \frac{z}{-z}$  $=$   $\cdot$  $=$   $-\cdot$   $-$  ,

$$
k_x - z^2 + k_y
$$
  

$$
z_p = -\frac{z(f+n) + 2fn}{-z(f-n)}
$$

m. 同次座標を計算 m. 透視投影行列 *y k*  $x, y' = \frac{n}{l}$ *k*  $x' = \frac{n}{n}$ *xy*  $y' = -x, \quad y' =$ *nf fn z nf nf z* − − −  $=-\frac{f+}{f}$  $\int f+n$  2

> $\mathbb{R}^3$ 上記の同次行列表現

Ξ 同次座標に変換 **■ x,y座標の都合でw'=-zとする** ⎟ ⎟ ⎟ ⎟  $\overline{\phantom{a}}$  $\int$  $\setminus$ ⎝  $\sqrt{2}$ ⇔ ⎟ ⎟ ⎟  $\int$ ⎞  $\overline{\phantom{a}}$  $\overline{\phantom{a}}$  $\blacksquare$ ⎝  $\sqrt{2}$ ''''*wz y x z y x p p p p p p*  $z=wz$  $y = w y$  $x = w x$ '''' ''''' = = =

$$
\begin{bmatrix} x' \\ y' \\ z' \\ w' \end{bmatrix} = \begin{bmatrix} \frac{n}{k_x} & 0 & 0 & 0 \\ 0 & \frac{n}{k_y} & 0 & 0 \\ 0 & 0 & -\frac{f+n}{f-n} & -\frac{2fn}{f-n} \\ 0 & 0 & -1 & 0 \end{bmatrix} \begin{bmatrix} x \\ y \\ z \\ 1 \end{bmatrix}
$$

### 9.6 透視投影関数( 7.3参照)

透視投影関数

- Ξ perspective(fov, aspect, n, f)
	- $\mathcal{L}_{\text{max}}$ ただし,すべての引数はゼロ以外
	- F aspectは, floatで計算すること
	- F 遠・近クリッピング(n, f)は不正確 (OpenGLウィンドウなら正確)

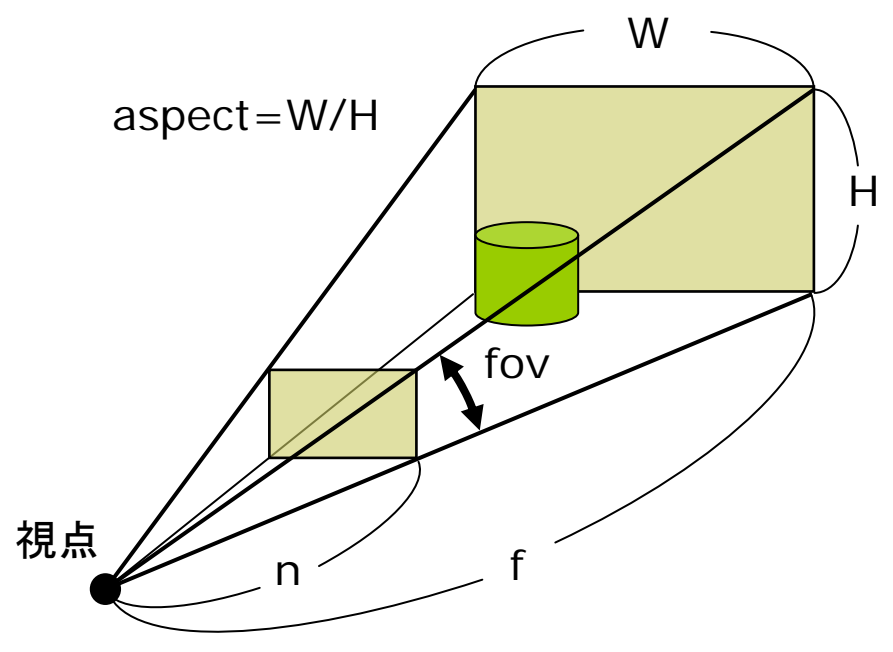

無指定時の視体積

- $\overline{\phantom{a}}$ perspective()を呼ばない場合
- $\mathbb{R}^3$ または,引数なしで呼んだ場合

aspect=ウィンドウ比

h=height (ウィンドウの高さ)

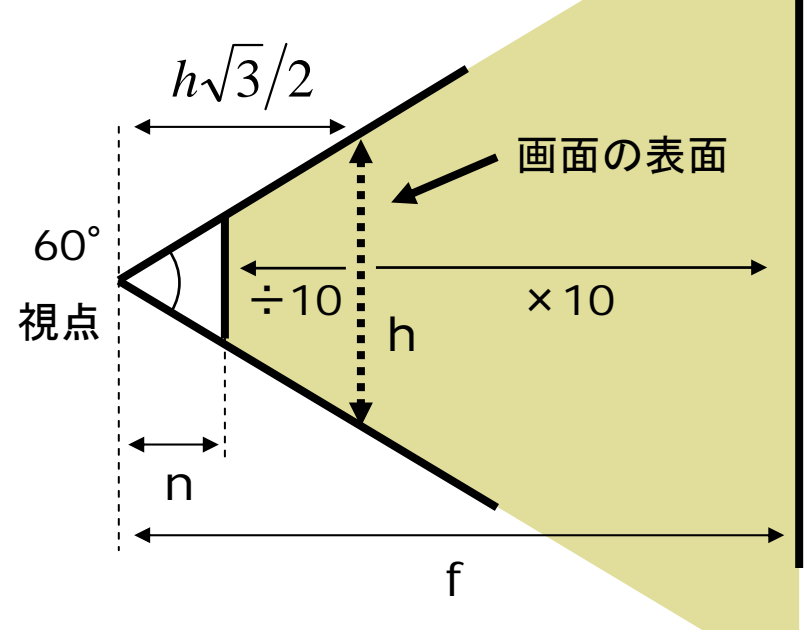

## 9.7 ポリゴン描画

#### ポリゴン描画

□ box, sphere以外のオブジェク トは,多角形の集合で描画する

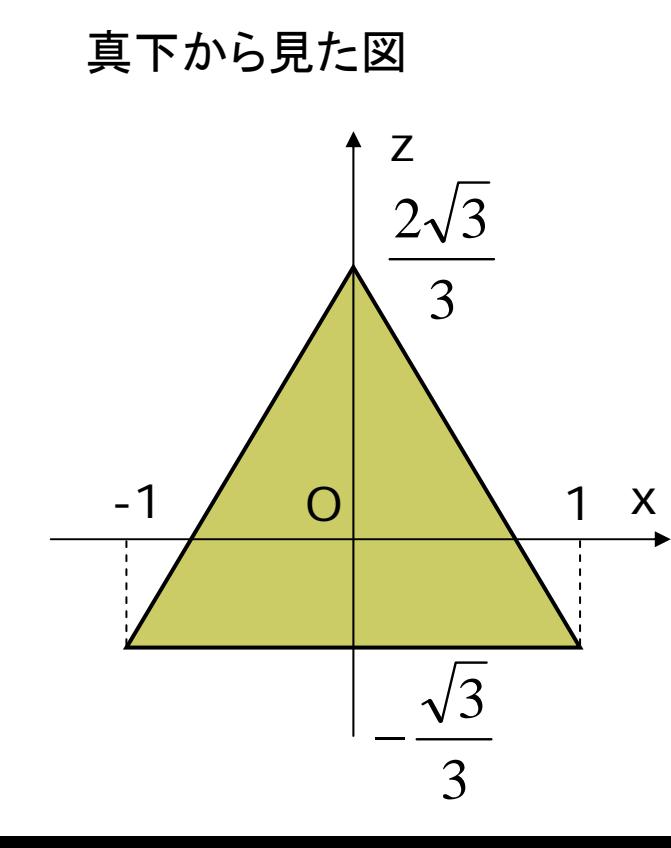

#### $\blacksquare$  例)三角柱を描画する <u>■ 幅=2(-1≦x≦1), 原点に重心,</u> 高さ=2(-1≦y≦1)

void prism3() { float  $q = sqrt(3) / 3.0$ ; beginShape(QUAD\_STRIP); vertex(1, -1, -g); vertex(1, 1, -g); vertex(0, -1, g\*2); vertex(0, 1, g\*2); vertex(-1, -1, -g); vertex(-1, 1, -g); vertex $(1, -1, -g)$ ; vertex $(1, 1, -g)$ ; endShape(); beginShape(TRIANGLES); vertex $(1, -1, -g)$ ; vertex $(0, -1, g^*2)$ ; vertex(-1, -1, -g); vertex(1, 1, -g); vertex(0, 1, g\*2); vertex(-1, 1, -g); endShape(); **}** 

### 9.8 演習課題

#### 課題

- $\Box$  正八面体を描画するプログラム を作成しなさい
	- F 8枚の正三角形を描画する
	- F beginShape()でTRIANGLES かTRIANGLE\_FANを用いる
	- П 下図に座標値の例を示した

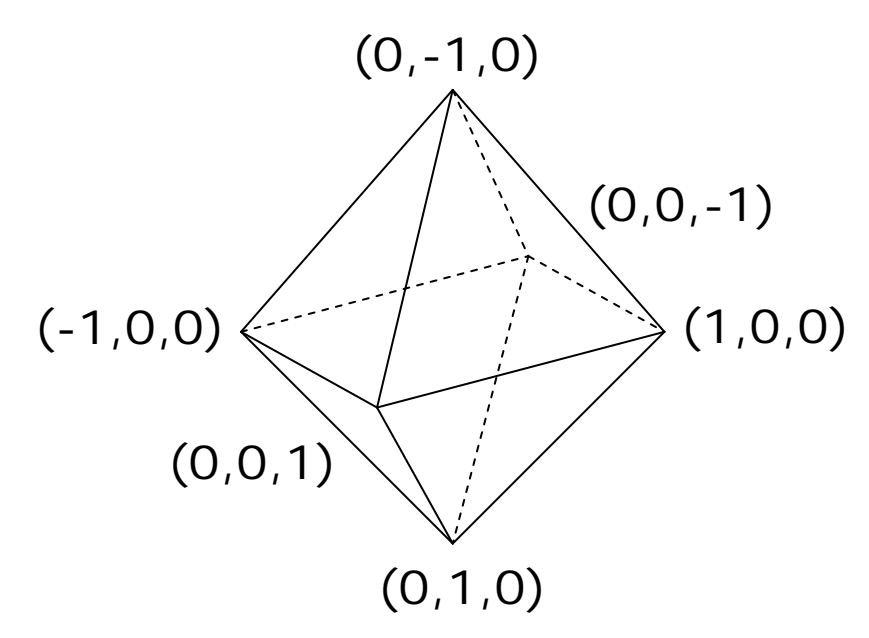

□ 三角形の描画例 scale(適当な倍率) beginShape(TRIANGLES); vertex(1, 0, 0); vertex(0, 0, 1); vertex(0, 1, 0); // さらに必要な枚数の三角形 endShape();

- 参考(演習とは無関係)
- $\Box$  OpenGLウィンドウ
	- F より正確な3D描画
	- プログラム冒頭 import processing.opengl.\*;
- ウィンドウオープン  $(0,1,0)$  size(幅, 高さ, OPENGL);